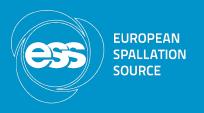

# Jenkins Integration Hands-on

Afonso Mukai

Data Management Group – DMSC

www.europeanspallationsource.se 1 February, 2017

## Agenda

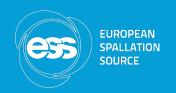

- Available infrastructure
- Sample job setup
- Hands-on activities

#### Available infrastructure

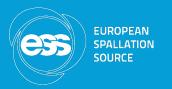

 Data Management Group Jenkins master at <a href="https://jenkins.esss.dk/dm/">https://jenkins.esss.dk/dm/</a>

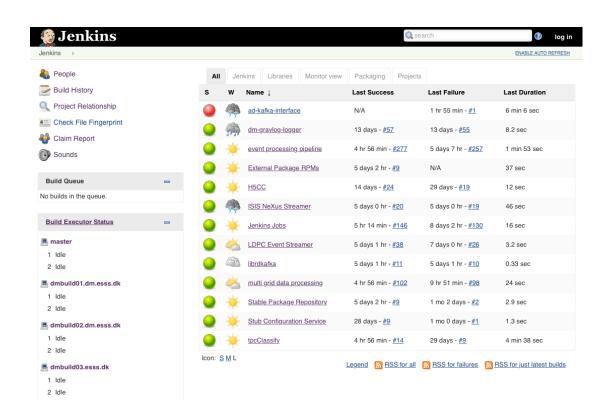

#### Available infrastructure

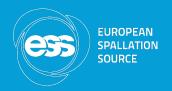

- Three CentOS build nodes available with different dependencies installed; base build tools plus:
  - General node: librdkafka, HDF5
  - ROOT node: ROOT, Boost, HDF5, Qt5
  - EEE node: EEE, librdkafka
- Windows build node for ISIS requested
- We have administrative privileges in the build nodes
- Three CentOS VMs currently unused, with privileges to install packages and manage services

#### Available infrastructure

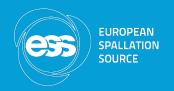

- Configuration under version control:
  - dm-jenkins-jobs: scripts to generate Jenkins jobs using the Job DSL plugin
  - dm-ansible: build node configuration kept in Ansible roles (with the exception of the EEE installation, that uses an ICS Ansible setup)
  - dm-rpms: generate customised RPMs for external packages we use: librdkafka, hdf5, kafka, zookeeper, kafkamanager

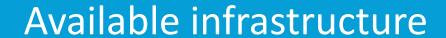

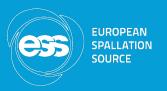

• Build monitor view

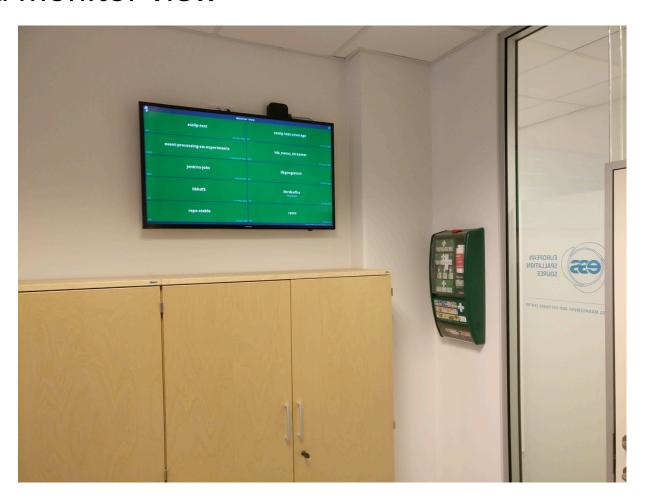

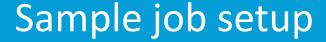

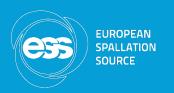

- Freestyle jobs are very flexible, and usually support all plugins
- Pipeline jobs lack support for some useful plugins, such as Cobertura for test coverage reports, but offer the possibility of executing parallel steps, with a nice visualisation
- In both cases the job configuration and build scripts can be kept under version control, using different approaches (shell scripts or pipeline scripts)

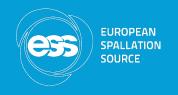

### Freestyle and pipeline jobs

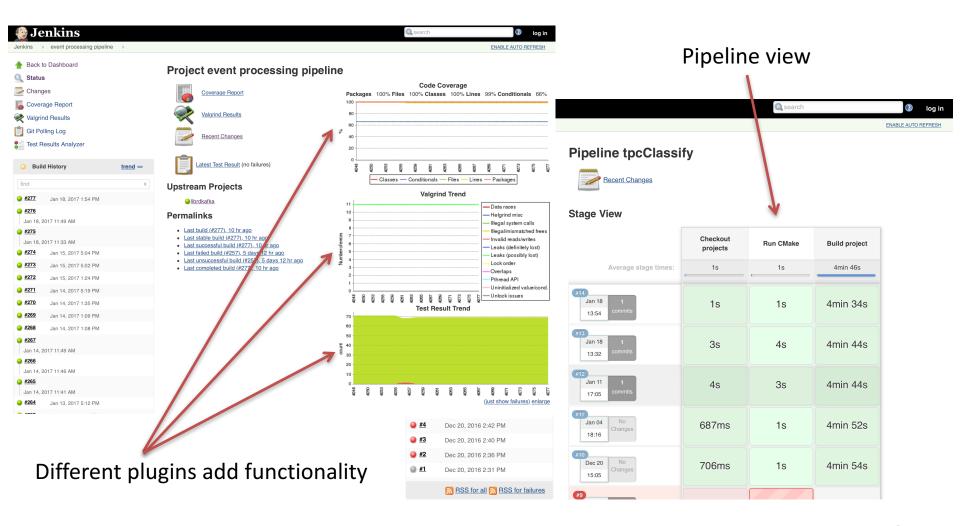

#### Hands-on session

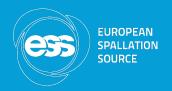

- Suggested plan:
  - Choose a project not currently on Jenkins
  - Create a new job using the web interface
  - Configure job and add reports
  - Automate job creation using the Job DSL plugin